# Краткое руководство по эксплуатации Liquitrend QMW43

Датчик измерения удельной электрической проводимости и толщины отложений

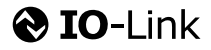

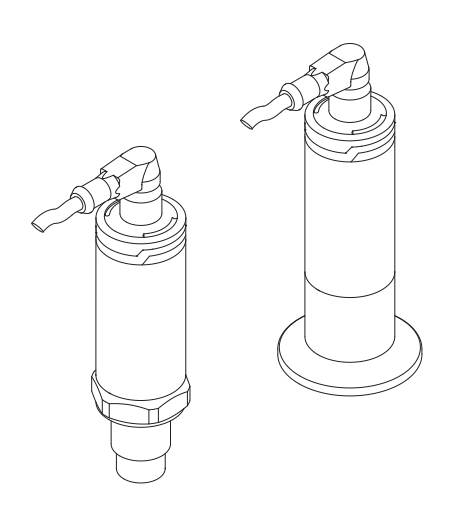

Ниже приведено краткое руководство по эксплуатации; оно не заменяет руководство по эксплуатации, относящееся к прибору.

Детальная информация по прибору содержится в руководстве по эксплуатации и прочих документах: Версии, доступные для всех приборов:

- Интернет: [www.endress.com/deviceviewer](http://www.endress.com/deviceviewer)
- Смартфон/планшет: *Endress+Hauser Operations App*

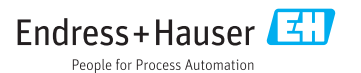

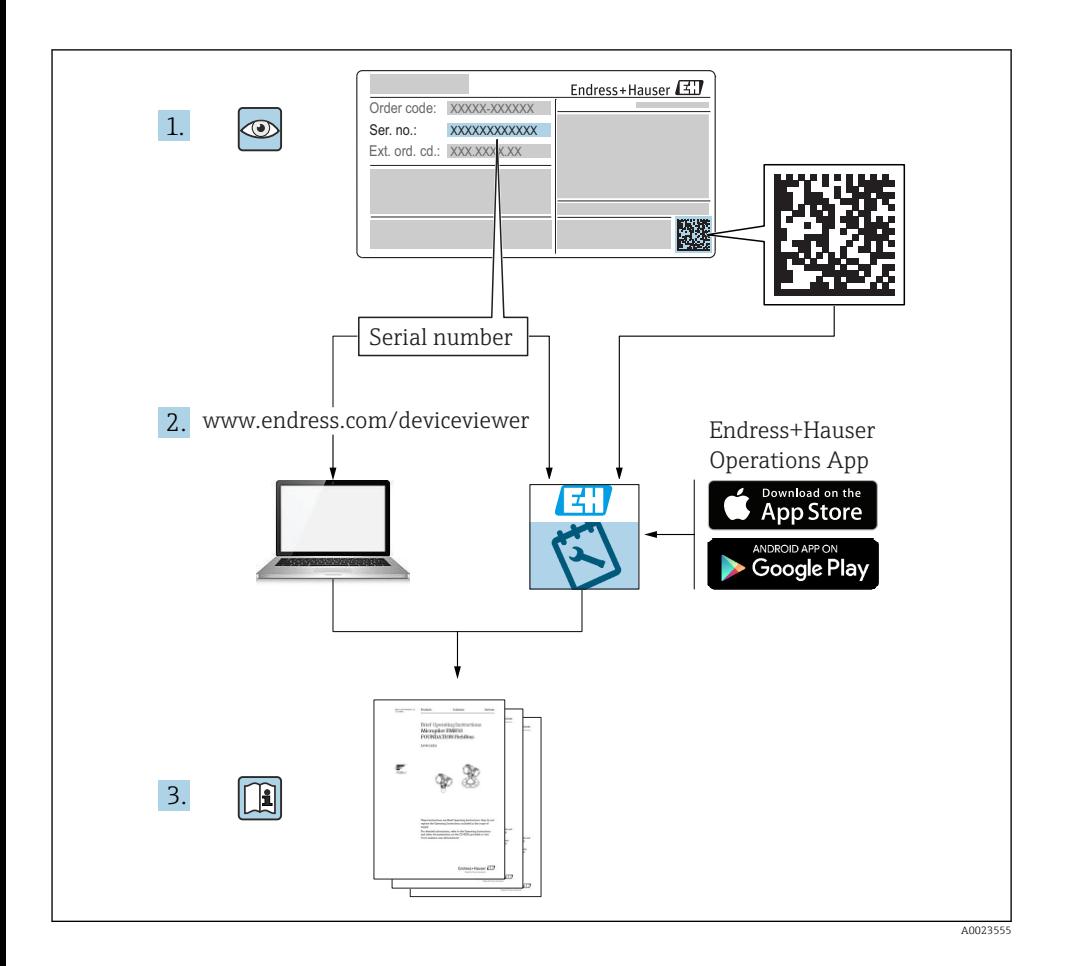

# Содержание

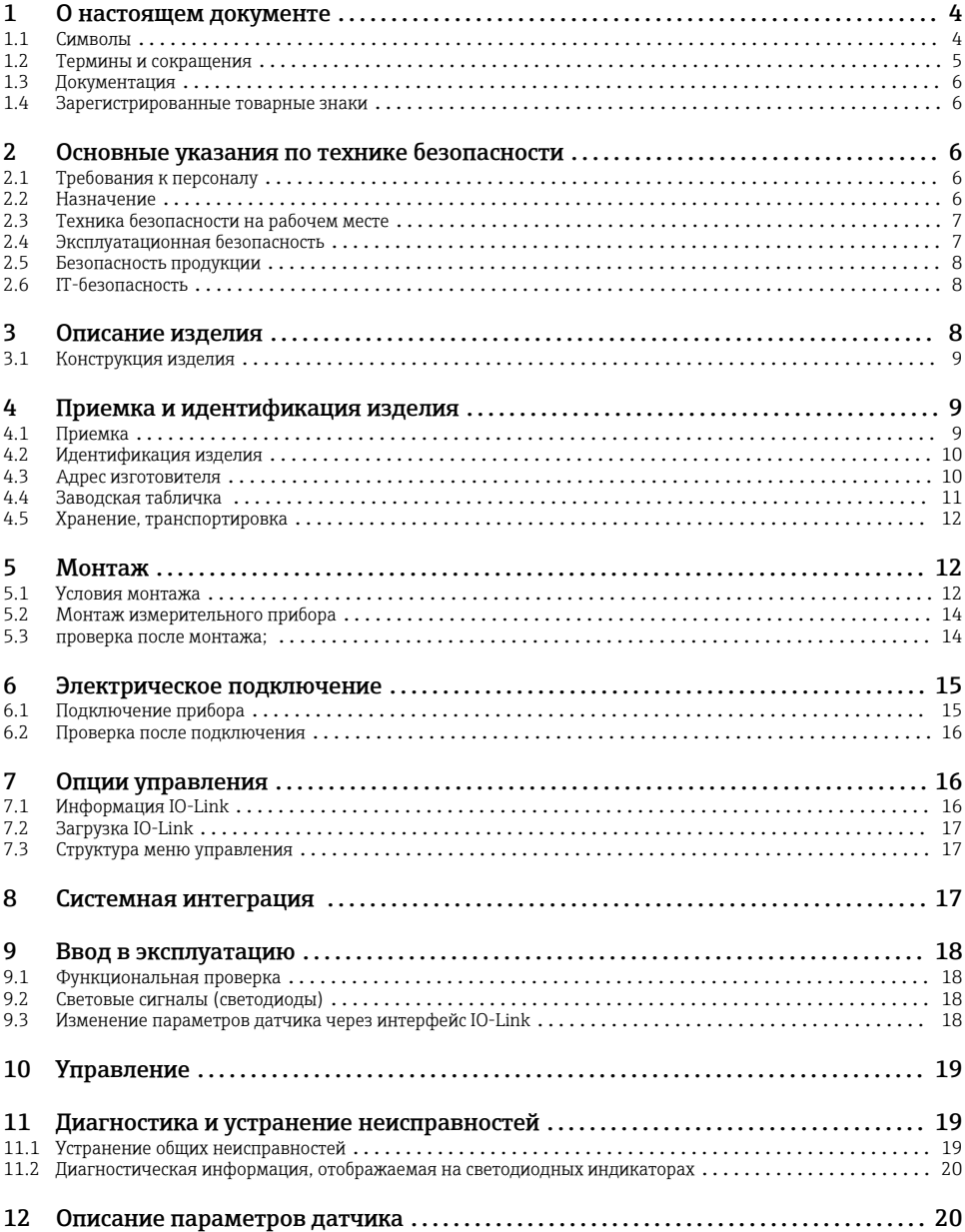

# <span id="page-3-0"></span>1 О настоящем документе

# 1.1 Символы

#### 1.1.1 Символы техники безопасности

#### **ВНИМАНИЕ**

Этот символ предупреждает об опасной ситуации. Если не предотвратить эту ситуацию, она может привести к травме легкой или средней степени тяжести.

#### **ΟΠΑCHO**

Этот символ предупреждает об опасной ситуации. Если не предотвратить такую ситуацию, она приведет к серьезной или смертельной травме.

#### **УВЕДОМЛЕНИЕ**

Этот символ содержит информацию о процедурах и других данных, которые не приводят к травмам.

#### **ОСТОРОЖНО**

Этот символ предупреждает об опасной ситуации. Если не предотвратить эту ситуацию, она может привести к серьезной или смертельной травме.

#### 1.1.2 Символы для обозначения инструментов

# Ø

Рожковый гаечный ключ

#### 1.1.3 Описание информационных символов и графических обозначений

Разрешено

Обозначает разрешенные процедуры, процессы или действия.

### $\sqrt{\sqrt{}}$

#### Предпочтительно

Обозначает предпочтительные процедуры, процессы или действия.

#### Запрещено

Означает запрещенные процедуры, процессы или действия.

# $\mathbf{H}$

### Подсказка

Указывает на дополнительную информацию.

Указание, обязательное для соблюдения

1. , 2. , 3.

Серия шагов

Результат шага

1, 2, 3, ... Номера пунктов

#### <span id="page-4-0"></span>A, B, C, ... Виды

# $\mathbb{A} \rightarrow \overline{\mathbb{B}}$

# Указания по технике безопасности

Соблюдайте указания по технике безопасности, содержащиеся в соответствующем руководстве по эксплуатации.

# </u>

# Устойчивость соединительного кабеля к изменению температуры

Определяет минимальную термостойкость соединительных кабелей

# 1.2 Термины и сокращения

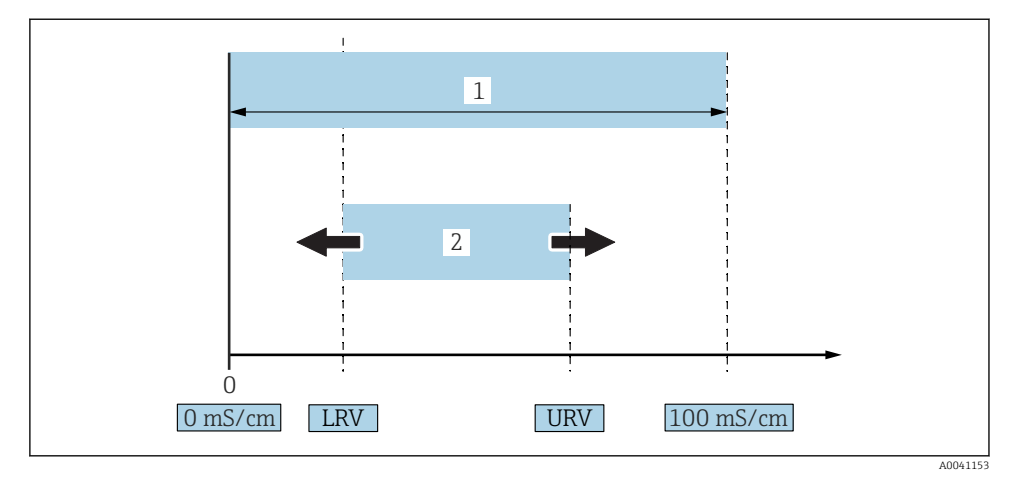

 *1 Диапазон измерения, шкала (проводимость)*

*1 Максимальный диапазон измерения проводимости*

*2 Регулируемая шкала*

### Максимальный диапазон измерения проводимости

Шкала 0 до 100 для редактируемого диапазона.

### Регулируемая шкала

Шкала между нижним значением диапазона (LRV) и верхним значением диапазона (URV).

Разница между значениями LRV и URV должна быть не меньше 1 мСм/см. Заводская настройка: 0 до 100 мСм/см.

Другие настраиваемые шкалы можно заказать в качестве пользовательских шкал.

### Другие аббревиатуры

UHT: сверхвысокая температура

CIP: очистка на месте

# <span id="page-5-0"></span>1.3 Документация

Обзор связанной технической документации

- *W@M Device Viewer* [\(www.endress.com/deviceviewer\)](https://www.endress.com/deviceviewer): введите серийный номер с заводской таблички.
- *Приложение Endress+Hauser Operations*: введите серийный номер с заводской таблички или просканируйте двухмерный штрих-код QR-код) на заводской табличке.

## 1.3.1 Краткое руководство по эксплуатации (KA)

# Информация по подготовке прибора к эксплуатации

В кратком руководстве по эксплуатации содержится наиболее важная информация от приемки оборудования до его ввода в эксплуатацию.

# 1.4 Зарегистрированные товарные знаки

# **@ IO-Link**

Являются зарегистрированными товарными знаками группы компаний IO-Link.

# 2 Основные указания по технике безопасности

# 2.1 Требования к персоналу

Персонал должен соответствовать следующим требованиям для выполнения возложенной задачи, напри мер, ввода в эксплуатацию или технического обслуживания.

- ‣ Прошедшие обучение квалифицированные специалисты должны иметь соответствующую квалификацию для выполнения конкретных функций и задач.
- ‣ Получить разрешение на выполнение данных работ от руководства предприятия.
- ‣ Ознакомиться с нормами федерального/национального законодательства.
- ‣ Изучить инструкции данного руководства и сопроводительной документации.
- ‣ Следовать инструкциям и соблюдать условия.

# 2.2 Назначение

Использование не по назначению сопряжено с опасностью.

- ‣ Следите за тем, чтобы во время работы датчика в нем не возникали неисправности.
- ‣ Используйте датчик только для тех сред, к воздействию которых его смачиваемые части достаточно устойчивы.
- ‣ Не допускайте нарушения верхнего и нижнего предельных значений для датчика.

Подробные сведения см. в соответствующих документах – технической информации и руководстве по эксплуатации.

# 2.2.1 Использование не по назначению

<span id="page-6-0"></span>Изготовитель не несет ответственности за повреждения, вызванные неправильным использованием или использованием датчика не по назначению.Пояснение относительно пограничных ситуаций

‣ В отношении специальных жидкостей и сред, используемых для очистки, изготовитель готов предоставить всю необходимую информацию, касающуюся устойчивости к коррозии материалов, находящихся в контакте с жидкостями, но не берет на себя какую-либо ответственность и не предоставляет каких бы то ни было гарантий.

# Остаточные риски

80 °C (176 °F)В результате теплообмена в ходе технологического процесса температура корпуса электроники и модулей, содержащихся в датчике, может повышаться до .

Опасность ожогов при соприкосновении с поверхностями!

‣ При необходимости следует обеспечить защиту от прикосновения, чтобы предотвратить ожоги.

# 2.3 Техника безопасности на рабочем месте

При работе с датчиком необходимо соблюдать следующие правила.

‣ В соответствии с федеральным/национальным законодательством персонал должен использовать средства индивидуальной защиты.

Во время проведения сварочных работ на трубопроводах:

‣ запрещается заземлять сварочный аппарат через датчик.

В случае работы с прибором мокрыми руками:

‣ учитывая повышенный риск поражения электрическим током, необходимо надевать перчатки.

# 2.4 Эксплуатационная безопасность

Опасность несчастного случая!

- ‣ Эксплуатируйте только такой датчик, который находится в надлежащем техническом состоянии, без ошибок и неисправностей.
- ‣ Ответственность за работу датчика без помех несет оператор.

### Модификации датчика

Несанкционированное изменение конструкции датчика запрещено и может представлять непредвиденную опасность.

‣ Если, несмотря на это, все же требуется внесение изменений в конструкцию датчика, обратитесь в компанию Endress+Hauser.

### Ремонт

Ремонт данного датчика не предусмотрен.

#### <span id="page-7-0"></span> $2.5$ Безопасность продукции

Благодаря тому, что прибор разработан в соответствии с передовой инженернотехнической практикой, он удовлетворяет современным требованиям безопасности, прошел испытания и поставляется с завода в состоянии, безопасном для эксплуатации.

Прибор соответствует общим требованиям в отношении безопасности и законодательным требованиям. Также он соответствует директивам ЕС, указанным в декларации соответствия ЕС, применимой к данному прибору. Endress+Hauser подтверждает это, нанося маркировку СЕ на прибор.

#### $2.6$ ІТ-безопасность

Гарантия на прибор действует только в том случае, если его установка и использование производятся согласно инструкциям, изложенным в руководстве по эксплуатации. В прибор встроены защитные механизмы, предотвращающие случайное изменение настроек пользователями.

Обеспечьте дополнительную защиту прибора и передачи данных с прибора/на прибор

• Меры IT-безопасности, определенные в собственной политике безопасности владельца/оператора установки, должны осуществляться самим владельцем/ оператором установки.

#### 3 Описание изделия

- Компактный измерительный прибор
- Непрерывное измерение кондуктивных и емкостных составляющих технологической среды для определения толщины и проводимости отложений.

Монтаж прибора заподлицо с поверхностью в трубах или в резервуарах для хранения. смешивания и обработки технологической среды позволяет оптимизировать очистку по методу CIP, применение в условиях высокой температуры, а также время технологического цикла.

# <span id="page-8-0"></span>3.1 Конструкция изделия

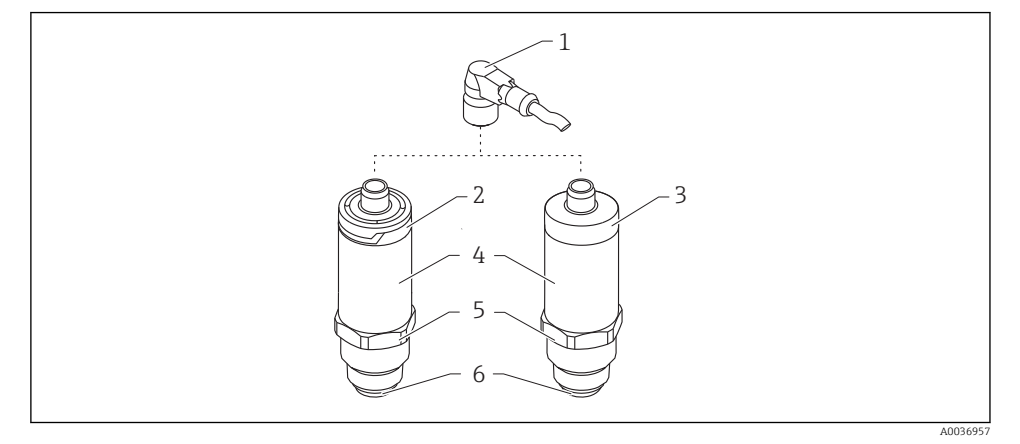

- *2 Конструкция изделия*
- *1 Разъем M12*
- *2 Пластмассовая крышка корпуса IP65/67*
- *3 Металлическая крышка корпуса IP66/68/69*
- *4 Корпус*
- *5 Присоединение к процессу*
- *6 Датчик*

# 4 Приемка и идентификация изделия

# 4.1 Приемка

При приемке прибора проверьте следующее:

 Совпадает ли код заказа в транспортной накладной с кодом заказа на наклейке прибора?

Не поврежден ли прибор?

Данные заводской таблички соответствуют информации в накладной?

 Если применимо (см. заводскую табличку): представлены ли указания по технике безопасности (XA)?

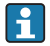

Если хотя бы одно из этих условий не выполнено, обратитесь в офис продаж компании-изготовителя.

# <span id="page-9-0"></span>4.2 Идентификация изделия

Идентифицировать датчик можно по следующим данным:

- данные, указанные на заводской табличке;
- Серийный номер
- Двухмерный матричный код (QR-код)
- расширенный код заказа с расшифровкой функций и характеристик прибора в накладной.
- ‣ Ввод серийного номера с заводской таблички в *W@M Device Viewer* ([www.endress.com/deviceviewer](http://www.endress.com/deviceviewer)).
	- Будет отображена вся информация об измерительном приборе и соответствующей технической документации.
- ‣ ввод серийного номера с заводской таблички в приложение *Endress+Hauser Operations App* или сканирование в приложении *Endress+Hauser Operations App*двухмерного кода (QR-кода), который находится на заводской табличке.
	- Будет отображена вся информация об измерительном приборе и соответствующей технической документации.

# 4.3 Адрес изготовителя

Endress+Hauser SE+Co. KG Hauptstraße 1 79689 Maulburg, Германия Адрес завода-изготовителя: см. заводскую табличку.

# <span id="page-10-0"></span>4.4 Заводская табличка

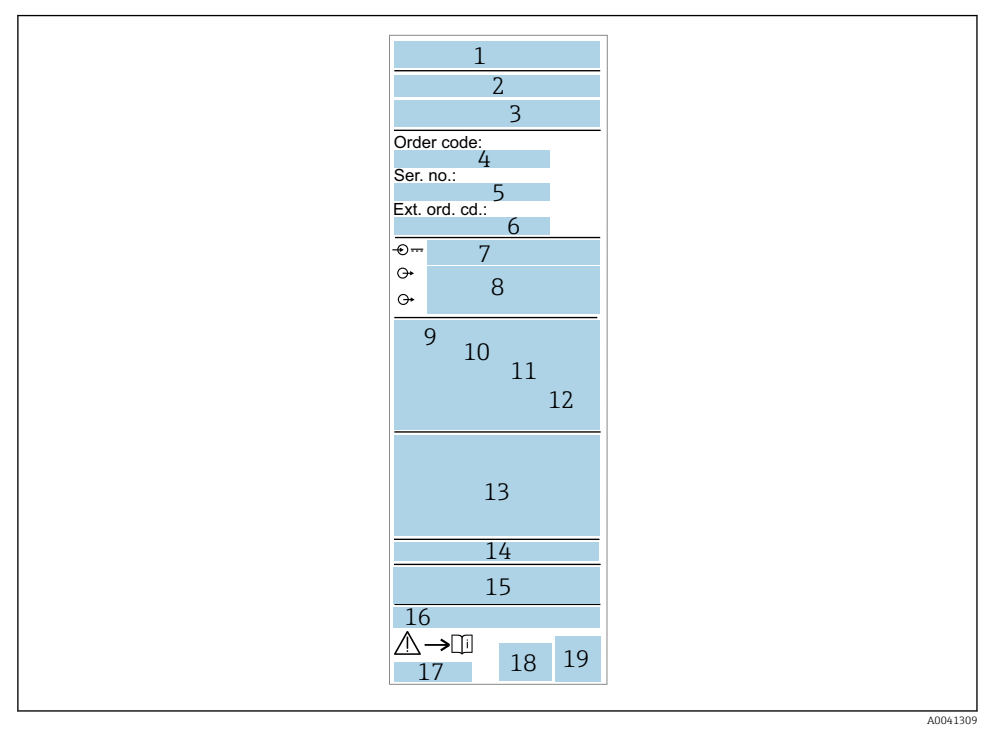

- *Название/логотип изготовителя*
- *Название прибора*
- *Адрес изготовителя*
- *Код заказа*
- *Серийный номер*
- *Расширенный код заказа*
- *Сетевое напряжение*
- *Выходной сигнал*
- *Температура процесса*
- *Диапазон температуры окружающей среды*
- *Рабочее давление*
- *Программное обеспечение*
- *Символы сертификата, режим связи (опционально)*
- *Степень защиты, например  IP, NEMA*
- *Информация о сертификате*
- *Идентификация точки измерения (опционально)*
- *Номер документа руководства по эксплуатации*
- *Дата изготовления: год-месяц*
- *Двухмерный матричный код (QR-код)*

# <span id="page-11-0"></span>4.5 Хранение, транспортировка

# 4.5.1 Условия хранения

- Допустимая температура хранения: –40 до +85 °C (–40 до +185 °F)
- Используйте оригинальную упаковку.

# 4.5.2 Транспортировка изделия до точки измерения

Транспортировать измерительный прибор до точки измерения следует в оригинальной упаковке.

# 5 Монтаж

# 5.1 Условия монтажа

# 5.1.1 Место монтажа

Монтаж в резервуаре, трубопроводе или емкости.

# 5.1.2 Резервуар или емкость

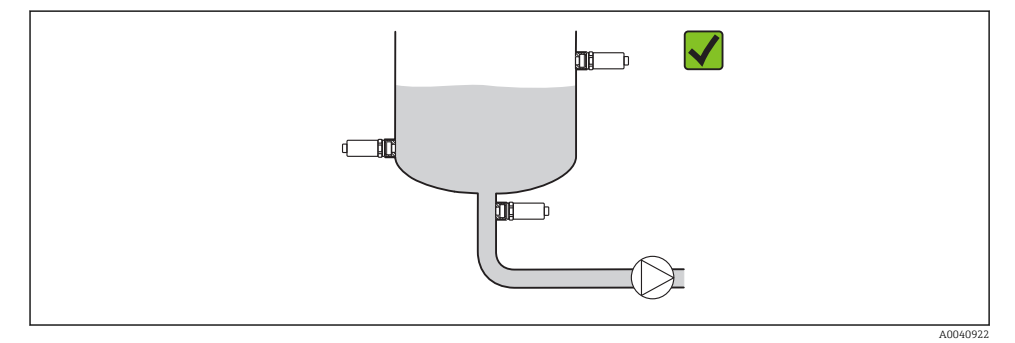

 *3 Примеры монтажа*

# 5.1.3 Трубы

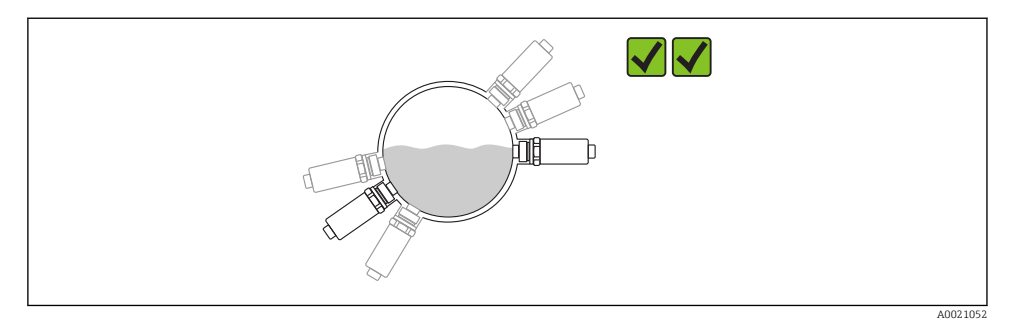

### *4 Горизонтальная ориентация → предпочтительный вариант*

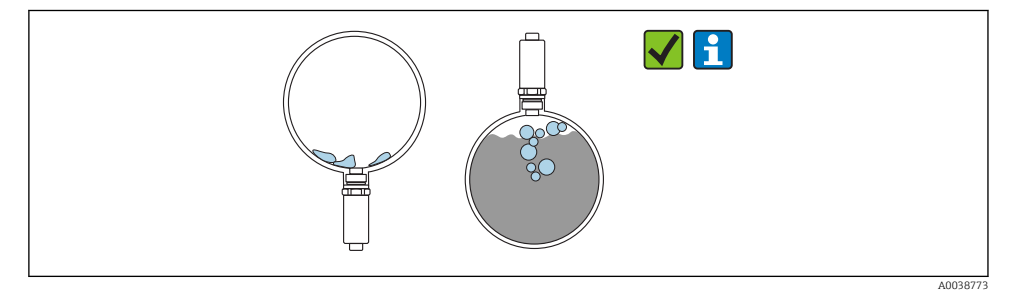

 *5 Вертикальная ориентация → необходимо принимать во внимание образование отложений или пузырьков на датчике*

При вертикальном монтаже необходимо принимать во внимание вероятность образования отложений или пузырьков на датчике. Неполное покрытие датчика средой, образование на нем корки или пузырьков воздуха отразится на измеренном значении.

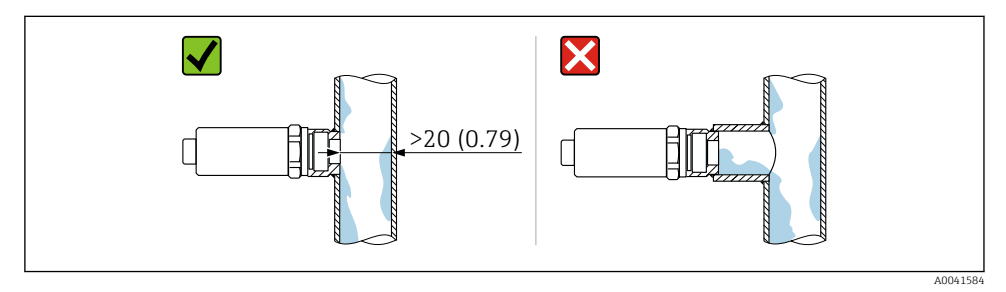

 *6 Ориентация при монтаже заподлицо. Единица измерения мм (дюйм)*

#### <span id="page-13-0"></span>5.1.4 Специальные инструкции по монтажу

- При монтаже разъема запрещается допускать проникновение влаги в разъем или в область гнезда.
- Защитите корпус от ударов.

# 5.2 Монтаж измерительного прибора

## 5.2.1 Необходимые инструменты

- Рожковый гаечный ключ
- В точках измерения с затрудненным доступом пользуйтесь шестигранным торцевым ключом.

При вворачивании заворачивайте только болт с шестигранной головкой 32 мм.

Момент затяжки: 15 до 30 Нм (11 до 22 фунт сила фут).

# 5.2.2 Руководство по монтажу

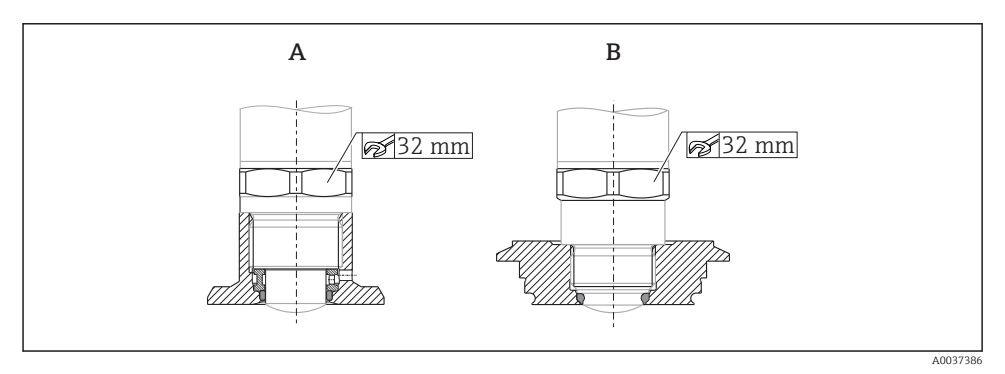

 *7 Примеры монтажа*

- *A Резьба G ¾", G 1"*
- *B Резьба M24 x 1,5*

# 5.3 проверка после монтажа;

Датчик не поврежден (внешний осмотр)?

Соответствует ли датчик требованиям точки измерения?

- Температура процесса
- Рабочее давление
- Диапазон температуры окружающей среды
- Диапазон измерений

 Правильно ли выполнена маркировка и идентификация точки измерения (внешний осмотр)?

- Датчик в достаточной мере защищен от осадков и прямых солнечных лучей?
- Датчик в достаточной мере защищен от ударов?

<span id="page-14-0"></span>Крепежные и зажимные болты надежно затянуты?

Датчик закреплен надежно?

# 6 Электрическое подключение

# 6.1 Подключение прибора

# LОСТОРОЖНО

#### Опасность травмирования вследствие неконтролируемой активации технологического процесса!

- ‣ Подключение прибора выполняется при отключенном сетевом напряжении.
- ‣ Убедитесь, что следующие за подключением прибора технологические процессы не могут быть случайно запущены.

## LОСТОРОЖНО

### Электрическая безопасность будет нарушена в случае неправильного подключения!

- ‣ В соответствии со стандартом МЭК/EN61010 необходимо предусмотреть приемлемый автоматический выключатель для прибора.
- ‣ Источник напряжения: неопасное контактное напряжение или цепь класса 2 (Северная Америка).
- ‣ Прибор должен быть оснащен плавким предохранителем 500 мА (с задержкой срабатывания).

Прибор имеет встроенную защиту от обратной полярности.

<span id="page-15-0"></span>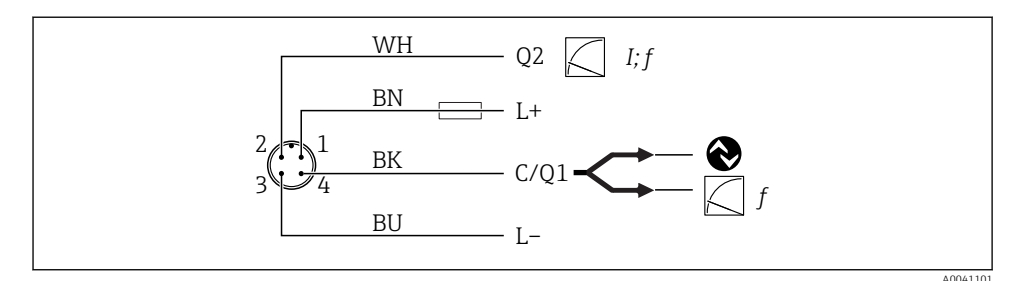

#### *8 Подключение*

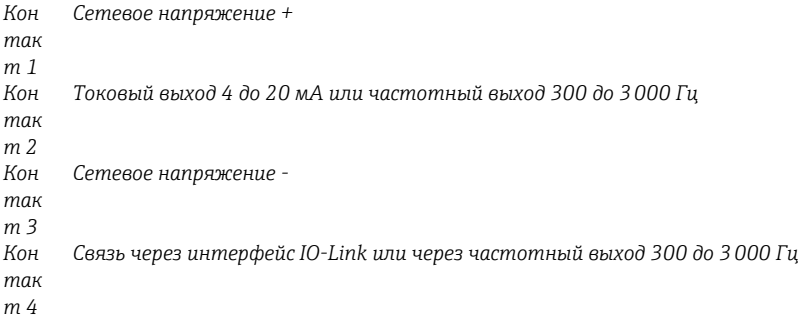

# 6.2 Проверка после подключения

Измерительный прибор и кабель не повреждены (внешний осмотр)?

Сетевое напряжение соответствует техническим характеристикам, указанным на заводской табличке?

Если есть сетевое напряжение, горит ли зеленый светодиод?

При активной связи по линии IO-Link: зеленый светодиод мигает?

# 7 Опции управления

# 7.1 Информация IO-Link

IO-Link представляет собой двухстороннее соединение для связи между прибором и ведущим устройством системы IO-Link. Для работы этой системы необходим модуль, совместимый с интерфейсом IO-Link (ведущее устройство IO-Link). Интерфейс связи IO-Link обеспечивает прямой доступ к технологическим и диагностическим данным. Кроме того, этот интерфейс позволяет настраивать работающий прибор.

<span id="page-16-0"></span>Прибор поддерживает следующие характеристики на физическом уровне.

- Спецификация IO-Link: версия 1.1
- IO-Link Smart Sensor Profile, 2-я редакция
- Режим SIO: да
- Скорость: СОМ2: 38.4 кБод
- Минимальное время цикла: 6 мс
- Разрядность технологических данных: 32 бит
- Хранение данных IO-Link: да
- Блочная конфигурация: да

Независимо от выбранных пользовательских настроек по умолчанию, на устройстве всегда остается возможность обмена данными или настройки через интерфейс IO-Link

#### $7.2.$ Загрузка IO-Link

## http://www.endress.com/download

- Выберите пункт «Драйвер прибора» в отображаемом списке
- В поле поиска по типу выберите пункт IO Device Description (IODD)
- В поле поиска по коду изделия выберите корневой код изделия
- Нажмите кнопку «Поиск»  $\rightarrow$  выберите результат  $\rightarrow$  загрузите данные

Альтернативный вариант: в поле текстового поиска введите название прибора.

#### $7.3$ Структура меню управления

Подробные сведения см. в соответствующем руководстве по эксплуатации датчика.

#### 8 Системная интеграция

Подробные сведения см. в соответствующем руководстве по эксплуатации датчика.

T

n

# <span id="page-17-0"></span>9 Ввод в эксплуатацию

# 9.1 Функциональная проверка

Перед вводом в эксплуатацию убедитесь в том, что выполнены проверки после монтажа и после подключения.

Контрольные списки см. в разделах:

- проверка после монтажа;
- проверка после подключения.

# 9.2 Световые сигналы (светодиоды)

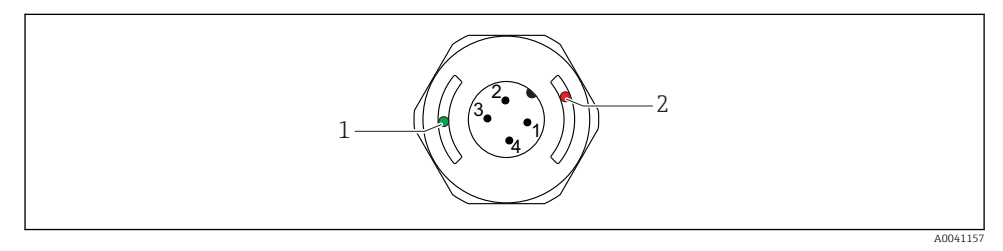

 *9 Расположение светодиодов в крышке корпуса*

- *1 Зеленый (GN), состояние, связь*
- *2 Красный (RD), предупреждение или сбой*

Описание функций светодиодов

# Поз. 1: зеленый (GN), состояние, связь

- Горит: нет связи
- Мигает: активен обмен данными, частота мигания  $1 1 1$
- ЛЛЛЛ\_ЛЛЛЛ\_ Мигает с повышенной яркостью: поиск датчика (идентификация датчика), частота мигания

# Поз. 2: красный (RD), предупреждение или сбой

- Предупреждение/необходимо техническое обслуживание Мигает: исправимая ошибка, например  неприемлемая регулировка
- Сбой/неисправность датчика Горит: обратитесь к разделу «Диагностика и устранение неисправностей»

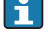

На металлической крышке корпуса (IP69) не предусмотрено внешней системы сигнализации с помощью светодиодов.

# 9.3 Изменение параметров датчика через интерфейс IO-Link

### Блочная настройка

Все измененные параметры становятся активными только после загрузки.

### Прямая настройка

Каждый отдельный параметр становится активным сразу после ввода.

<span id="page-18-0"></span>Чтобы обеспечить принятие того или иного значения, следует нажать кнопку ввода.

# А ОСТОРОЖНО

#### Опасность травмирования и повреждения имущества вследствие неконтролируемой активации процессов!

• Убедитесь, что технологические процессы следующей после датчика ступени по направлению потока не могут быть случайно запущены.

Ввод в эксплуатацию с пользовательскими настройками по умолчанию Датчик может быть введен в работу без какой-либо дополнительной настройки.

#### Ввод в эксплуатацию с заводскими настройками

Если необходима настройка согласно условиям применения, шкалу и назначение выходного сигнала можно скорректировать через интерфейс IO-Link.

#### **Управление**  $10$

Подробные сведения с примерами применения, касающимися измерения отложений в трубах или резервуарах, см. в соответствующем руководстве по эксплуатации.

#### $11$ Диагностика и устранение неисправностей

Подробные сведения см. в соответствующем руководстве по эксплуатации датчика.

#### $11.1$ Устранение общих неисправностей

#### Латчик не отвечает

Сетевое напряжение не соответствует номиналу, указанному на заводской табличке датчика.

• Подключите правильное напряжение.

Неверная полярность.

• Измените полярность.

Отсутствует контакт между соединительными кабелями и клеммами.

• Проверьте электрический контакт между кабелями. При наличии неисправности устраните ее.

### Нет свази

Соединительный кабель неисправен, неправильно подключен или не обеспечивает контакт.

• Проверьте проводку и кабели.

<span id="page-19-0"></span>В системе датчика имеется ошибка, препятствующая обмену данными.

‣ Замените датчик.

#### Отсутствует передача данных процесса.

Внутренняя ошибка датчика или ошибка электроники.

‣ Проверьте наличие ошибок, отображаемых в качестве диагностического события.

# 11.2 Диагностическая информация, отображаемая на светодиодных индикаторах

#### Не загорается зеленый светодиод

Отсутствует сетевое напряжение.

‣ Проверьте разъем, кабель и источник питания.

#### Светодиод не мигает

Нет связи

‣ Проверьте разъем, кабель, источник питания и ведущее устройство системы IO-Link.

#### Красный светодиод мигает

Перегрузка или короткое замыкание в цепи нагрузки.

‣ Устраните короткое замыкание.

Температура окружающей среды выходит за пределы допустимых значений.

‣ Используйте датчик в указанном диапазоне температуры.

#### Непрерывно горит красный светодиод

Внутренняя ошибка датчика.

‣ Замените датчик.

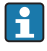

m

На металлической крышке корпуса (IP69) не предусмотрено внешней системы сигнализации с помощью светодиодов.

# 12 Описание параметров датчика

Подробные сведения см. в соответствующем руководстве по эксплуатации датчика.

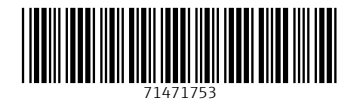

# www.addresses.endress.com

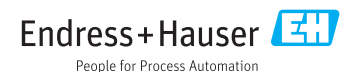